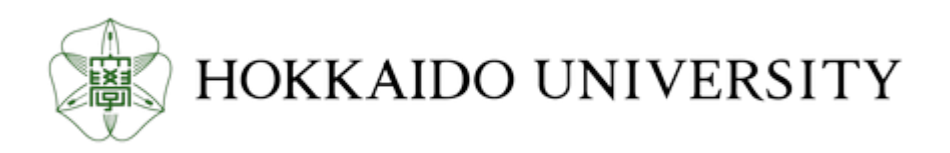

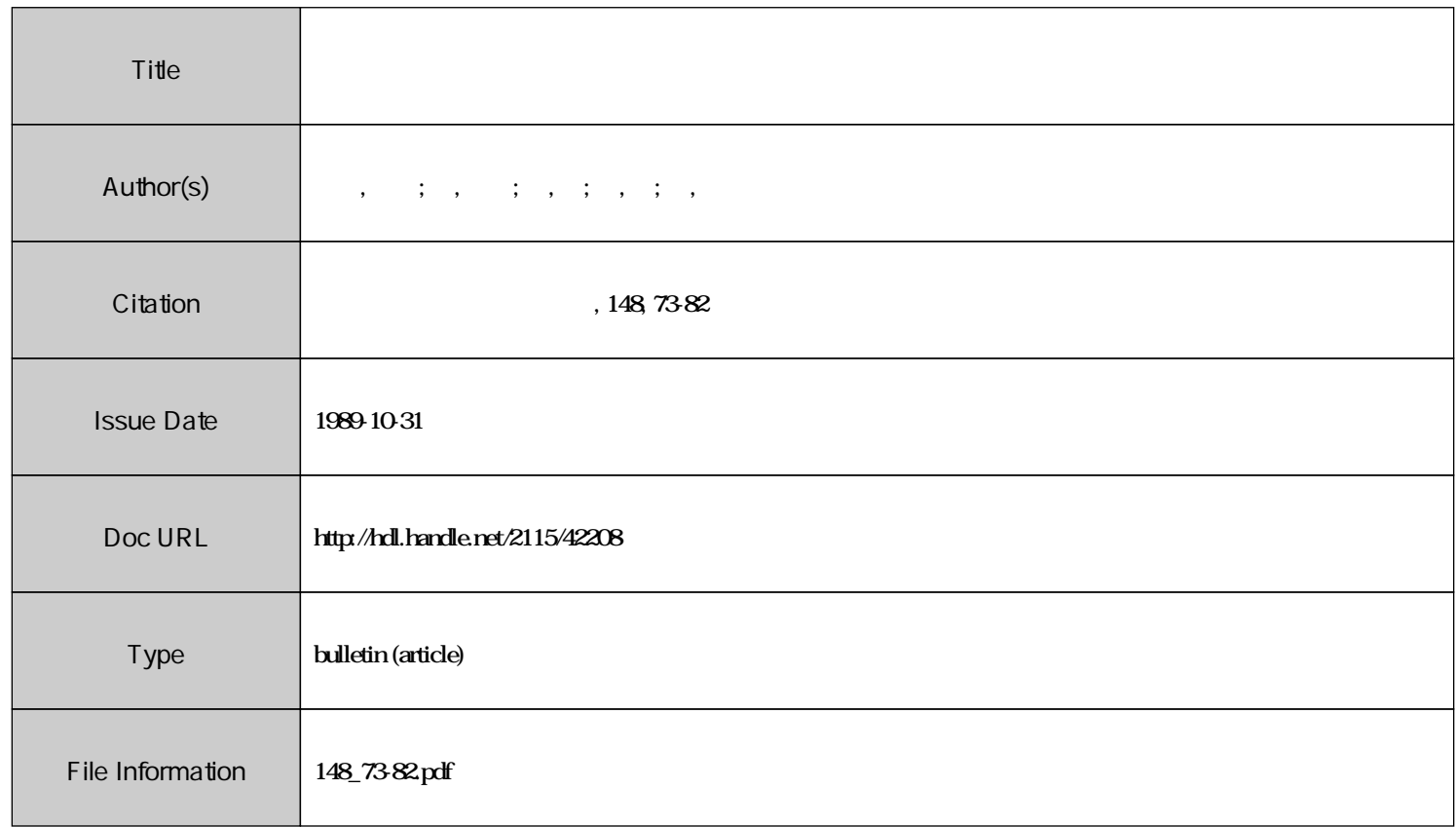

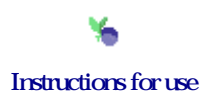

# 日中間知的画像伝送のためのパソコン通信システムの 開発および涌信実験

曽 重\* 重\* 青木 由直 碚凱 楊 春 鄭 (平成元年7月25日受理)

# Development of Personal Computer Communication System for Intelligent Image Transmission and Experiment on Data Transmission between Japan and China

Yoshinao AOKI, Pei-kai ZHENG, Yang CHUN, Jun XU and Zhong ZHENG (Received July 25, 1989)

#### Abstract

A communication system using personal computer is developed for the purpose of promoting the joint-research on intelligent image transimission between Japan and China. Software for communication was developed, where automatic transmission of data was done according to the communication parameters registered before starting communication. Control of the communication was done by the personal computer of Japanese side, because automatic dialing is available in Japan. To prevent excess charge of communication by going out of control of the system, a relay is installed in the communication circuit which cuts the communication system within 2 seconds in the case of program runaway. Two modes are prepared for transmitting data, that is the text mode by ASCII code and binary mode by binary code and it was stipulated that the massages were transmitted by text mode. Experiments on communication by the developed system were done between Hokkaido University and Computer Institute of Shenyang Polytechnic University using the international telephone line, where transmission speed is 1200 baud. Texts of Japanese sentence with Chinese characters were transmitted and the experiments were a success. The experimental results confirm the possibility of using the developed communication system by personal computer for intelligent image transmission.

# 1.  $\ddagger$   $\lambda$   $\ddot{\sim}$   $\dot{\approx}$

画像処理の研究を通信システムを介して行なう事を想定すると、一般にデータ量が大量である ため本格的コンピュータネットワークの構築が必要と考えられる。しかし、このためにはコンピ ュータネットワークの基本設計から始め<sup>い</sup>,実際のシステムの構築に至るまでの研究の準備は大掛 かりなものとなり、本来の研究に辿り着けない危惧がある。そこで、手軽に利用できる画像通信 システムの開発が大学間レベルの研究では必要とされており、本研究ではこのような背景におい

情報工学科応用計算機工学講座<br>\*中国瀋陽工業大学計算機学院

#### 74 インコン および おおおく 音木由直・曽 の 辞凱・楊 春・徐 軍・鄭 重

て国際的な共同研究に利用するシステムを想定したパソコン通信システムの開発を行なっている2)。 このパソコン通信システムは将来知的通信方式の概念を採用して日本と中国の大学間で手話画像 伝送3)や画像処理の共同研究に利用する計画であり,試作したシステムがこれらの目的のために利 用できることを日中両国の大学問での通信実験により確かめている。

#### 2.システムの構成と動作原理

 本研究で試作したパソコン通信システムの装置構成を図1に示す。ここで日本側と中国側で使 用しているパソコンは NEC の PC-98 シリーズパソコンまたはその互換機である EPSON のラッ プトップパソコンである。それぞれのパソコンには市販のモデム装置を組み込んでいる。日本側 パソコンで動かす通信プUグラム中には時刻表が組み込まれており,この時刻表中には指定時刻 が登録され,さらに通信に関する諸パラメータ(受信か送信か,送信時の送信ファイル名,伝送 速度,通信状態や相手側の電話番号の記録)もあらかじめ登録しておける。中国側のパソコンに も同じ登録パラメータの表が用意されている。ただし、日本側の電話番号については、送受信と も日本側で制御を行なっている関係上中国側のシステムには登録されていない。

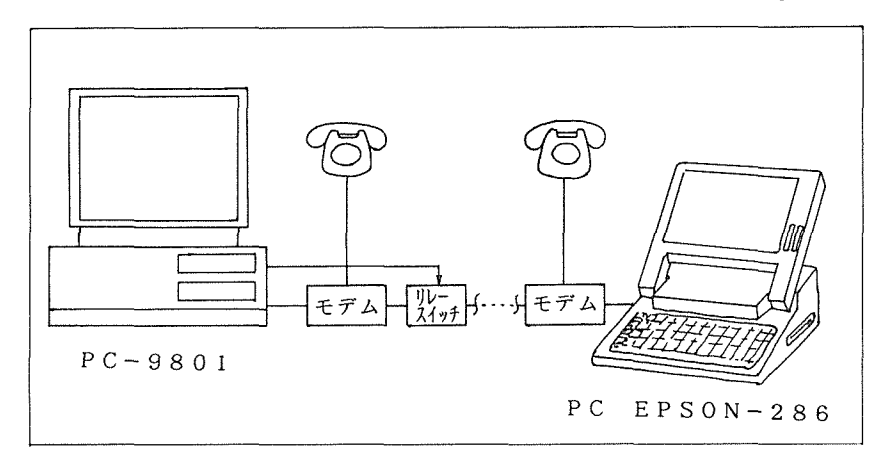

図1 パソコン通信システムの構成図

 通信ソフトウェアによりパソコンが動作状態にある時,まずシステムに組み込まれている時計 により実際の時刻を呼び出し,表にあらかじめ登録されている時刻と比較する。表の時刻と登録 時刻が一致しないうちはプログラムは時刻の監視状態にあり、一致した時点で通信状態に入る。 表には,通信開始時刻,通信速度,1語のビット数,送信か受信の選択,通信状態を記録するか 否か,等が登録されている。この表に従って通信が行なわれ,送信に際しては,ファイル名が必 ずメイルボックスに書き込まれる。表の内容の書き替えはメニューを介して行なわれる。

 中国側の送受信地は藩陽市にある藩陽工業大学である。同大学の構内回線は交換手による接続 で,直接ダイヤルによる国際電話呼出しが出来ないため,中国側で夜間の自動送受信制御ができ ない。このため受信,送信ともに日本側からの自動ダイヤルの制御のもとで行なうシステムを構 築している。中国側は通信予定時刻前にシステムを起動させて準備し,電話ベルの待ち状態にし ておく。深夜割引料金や電話回線のつながり易さを考慮して夜間の通信を選んでおり,午前1時 00分00秒に送信を開始して,一定の時間内(現在は1時間)で受信が行なわれるまで送信を繰り 返す。従って日本側からの制御で中国側が送信状態になり,日本側で受信状態を開始する時刻は 午前2時00分00秒に設定している。

日本側では送信時刻に、まず送信メイルボックスとするファイルをフロッピーメディア中に探 し,送信メイルボックスが空であれば送信を中止し,次の送信時刻まで待機状態に入る。送信メ イルボックスが空でなければファイル拡張子によって識別されたアスキーコードのテキストモー ドと実行形式のバイナリモードの二種類に分け,送信開始時にまずアスキーコードで送信される ファイル名とモードの種類を相手に送信し,続いてファイル中の正文を送信する。送信終了時に は必ずメイルボックスの内容をクリアし,メイルボックスは空になる。

 中国側では送信する時にも送信開始時刻の5分前にプログラムを起動する。まずメイルボック スをテストして、メイルボックスが空であれば日本側からの呼び出し電話ベルを無視し、設定さ れた次の送信蒔刻まで待機状態に入る。メイルボックスが空でなければシステムとモデムの初期 化を行ない,日本側からの呼び出し電話ベルを待つ。ベルが鳴れば送信を開始する。送信過程は 田本側での送信の場合と同じである。

 通信管理上で必要なため,通信の開始時刻と終了時刻及び伝送されたファイル名などの通信情 報を記録しておく。プログラム実行時に"ESC"キーを押すとメインメニュー表示となる。このメ インメニューは画面上で矢印キーを用いて記録の検索操作モードに入る事ができる。

### 3. プログラムの暴走防止対策

日中の大学間のパソコン通信では国際電話を利用するため電話料金が高くつくため、プログラ ム暴走による電話接続状態が続く事を防止する必要がある。このため電話回線に接続する回路中 にリレースイッチを取り付け、リレースイッチのコントローラによりスイッチのオン・オフ動作 を制御してプログラムの暴走に対処している。このコントローラの特徴として,スイッチが入っ てから2秒後,自動的にスイッチが切れる。通信システムの初期化時にまずこのリレースイッチ をオンにする。次に回線との接続状態待ちのプログラムのループ中及び送受信処理プログラムの ループ中にリレースイッチはオン状態を確保している。プログラムが暴走すればループ中のスイ ッチ・オン命令は実行されない事になり,2秒後にはリレースイッチはオフ状態になり回線は自 動的に切断される。

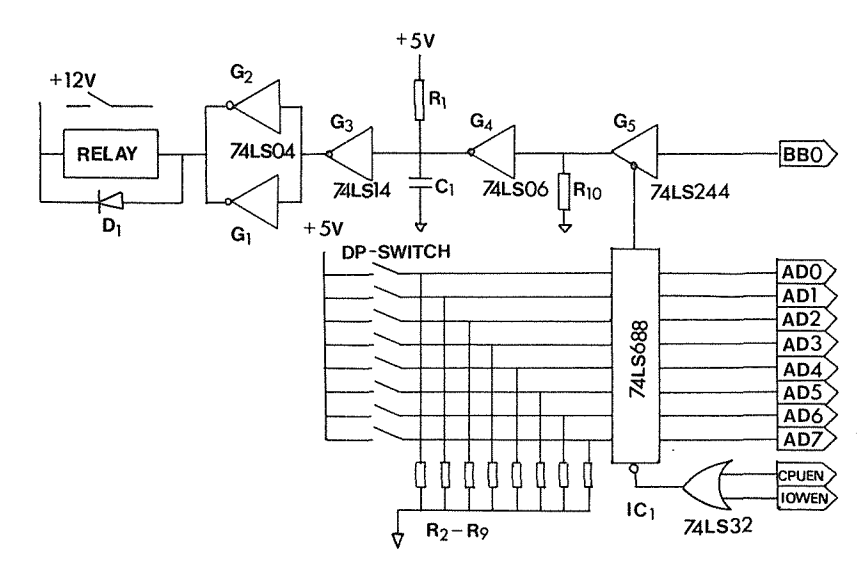

図2 プログラム暴走防止のためのリレー制御回路

このリレー制御回路を図2に示す。回路で R1 と C1 が遅延時間を決めている。つまり R1 を 通して+5Vからの電流でC1を充電する時間で遅延時間を決めている。G3はシュミット・トリガ ー・インバータで, しきい値が 2V で, VP が 2V を越えるとリレーが中断される。 G4 はオープン コレクタのインバータであり, G4の入力が"0"であればR1を通して電源からの電流でC1が充 電される。G4の入力が"1"であればC1からの放電が行なわれ,放電時間が極めて短いので, リレースイッチがすぐオン状態になる。

 図2においてIC74LS688が外付けのDPスイッチと抵抗R2~R9で出力ポート番号のデコーダ となっており,使用される出力ポート番地を選択できる。G5はトライステート出力であるので, ホストコンピュータからの出力がない時には,G4の入力はRIOによって"0"になる。ホストコ ンピュータがこの番地に"1"を出力すればリレースイッチがオンになる。

#### 4.通信システムの操作手順

本研究で開発した通信ソフトウェアは BASIC 言語で書かれている。通信パラメータの登録終了 後通信を行なう部分のプログラムリストを付録に示す。この通信ソフトウェアによるシステムは 利用の簡便さを考慮してメニュー表示が行なえ,メニューによって操作が出来るようにしている。 例えば,通信のための各種パラメータの登録はこのメニュー表示を利用して行なう。図3はメイ ンメニューの表示例である。メインメニューにはデータ伝送方式,通信宛先,パラメータ設定, 記録検索,通信実行(RET一実行)の五つの操作がある。これらのメニューの選択は矢印キーに より行なう。メインメニューのデータ伝送方式選択を行なうと,図4のサブメニューが表示され る。サブメニュー中にパラメーータを設定した後で"ESC"キーを押してメインメニューに戻る。

データ伝送方式に関した図4のサブメニューでは三つの選択操作がある。一番目は"定時/実 時"の選択操作である。ここで定時は指定時刻に自動通信を行なうモードである。定時方式を選 択すると、通信時刻のパラメータを登録する必要がある。時刻の指定は"時:分:秒"の順で入 力する。ここで通信時刻の設定は多重に行なう事が可能であり,設定できる時刻数には制限がな い。実時方式を指定すればメインメニューでの六番目の操作メニュー,つまり通信実行を選択す る事により直ちに通信を開始する事ができる。

図4の二番目の選択メニュー"受信/送信"は文字通り送受信の選択を行なう。三番目の選択 メニュー"通信記録(Y/N)"はYを選択すると,通信作業の順番,通信開始時灘,通信時間, 伝送コード数,伝送ファイル名を通信記録ファイル中に記録する。Nを選択するとこれらの記録 は行なわれない。最後のメニュー"通信宛先"は通信の相手先の設定を行なうものであり,通信 相手の電話番号を通信システムに知らせるためである。登録したパラメータは通信パラメータと いうファイルの中に登録されており,このファイル内容によってメニューの初期化を行なう。も し通信パラメータが前回登録したものと同じであればパラメータの登録操作は不要である。

 メインメニューのパラメータ設定というメニューを選択すると,RS-232Cを用いた伝送に関す るパラメータの設定を行なう。このサブメニューの様子が図5に示されている。図5では、伝送 速度,奇/偶パリティのチェック,データのビット長の設定,ストップビット,伝送コードの五 つが表示されている。メニューの選択は上下の矢印キーで行なう。選択されたパラメータは反転 文字で表示されている。登録したいパラメータの数字,あるいは文字を入力した後にリターンキ ーを押すとパラメータの入力が完了する。

 図3のメインメニューの記録検索というメニューを選択すると,"通信記録"というファイルを 開き,このファイルに登録された通信状態が画面に表示される。カーソルが点滅しているところ

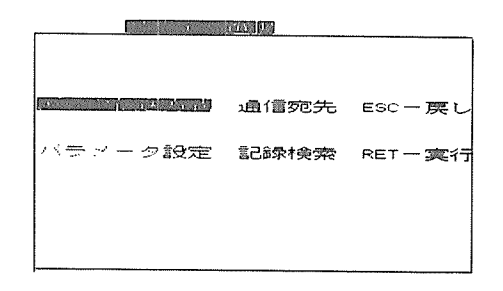

図3 メインメニューの表示

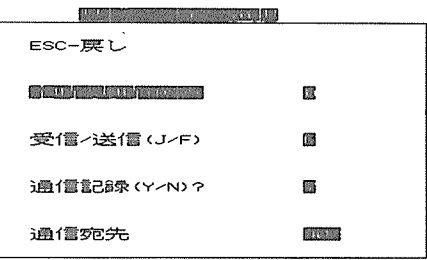

図4 データ伝送方式のサブメニューの表示

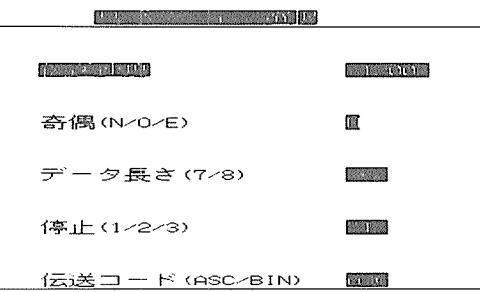

図5 パラメータ設定のサブメニューの表示

が,最終的に通信に成功した通信状態のデータである。上下の矢印キーにより通信状態データを 選択できる。選択した通信状態でリターンキーを押せば,この状態で行なわれた結果のファイル が画面に蓑示される。ファイルの内容のハードコピーをとるためには,"CTRL"キーを押しながら "P"キーを押せばよい。

## 5.通信実験

本年(1989年)6月1日と5日に札幌と瀋陽の間で試作システムにより定時方式と実時方式の 二種類の方式で実験を行ないテキストデータの伝送に成功した。伝送速度は1200baudで,日本文 の通信文は正確に伝送される事を確かめた。なお日本文の伝送にあったてはアスキーコードに準 拠したJISの標準コードを使用している。藩陽から札幌に伝送された送信論文原稿とメッセージ を図6,図7に示す。

構造パラメータによる手話画像の合成技術

指の関節角に関するベクトルデータをもとにして、構造パラメータを用いて 手話画嫌を合成するテクニックスについて

1 概要

 今後、中国と日本においてコンピュータを介した情報通儒が盛んになっていく ものと予想される。しかし、中日の通信回線の品質の悪さで、データの伝送にはき わめて不利である。一方、画像データであれは、データによっては少小のビット落 ちにも対処できる。しかし、大量のデータを伝送せねばならず費用の点の問題は生 じてくる。そこで、これらの隘路を克服するものとして、近年"知的通信"と呼ば れる通信方式による画像儀送が試みられている。

 この"知的愚信"方式による画像伝送の原理は、送信側からは画像データを分 解した構造パラメータあるいは画像の意味(解釈)データを伝送し、受信側は構造 パラメータや意味データにより、"知的"手法で欠落データを推理しながら画像を 再合成するものだが、データの送受信両端において、CG支援による画像生成シス テムを構築する必要がある。

図6 藩陽から伝送された論文原稿の一部

```
青木先生
    揮啓
    お元気ですが。6月1日の夜、中日両方の通信実験が成功して、大変露んで
いました。
    北京の情勢は6月3日から急に悪くなって、大変悲しいことが起こっていま
した。郡先生は今日は北京に行っていて、できれは先生の訪中を連絡してあげま
ず。
    次のことを先生にお知らせ致します。
    1 7月2日の訪中謙画を変わらないで、準旧して下さいが、もし情勢はも
っと悪化すれば、 またお知らせ致します。
    2 北大の手続きをするための招待状はもう繭に出してあげたが、いまお納
めですか。ビザをするための招待状も出してあげたが、まだ届けないでしょう。
    3 日立B16のC書語ソフトと璽料が必要ですが、手に入れば送っていた
だけませんか。
    4 邸先生はも私の留学の薯について手紙を出してあげたが、今お納めでし
ょう。
    取りあえず御礼まで
敬異 医单位的 医心理学 医心理学 医心理学 医心理学 医心理学 医心理学
しょうしょう しょうしょう しゅうしょう しゅうしょう かいしょう しょうしょう
                                        1989年6月5日
```
図7 瀋陽から伝送されたメッセージ

#### 6.ま と め

将来中国には限らず、海外の大学との間で国際的共同研究を進めるにあたり、パソコン通信は 有用なものとなる事が予想される。本研究はその先駆けとしての実験的研究であり,今回の実験 成功の成果の上に立ち,今後具体的研究テーマに本研究で開発したシステムを利用して行く予定 である。特に大容量のデータ伝送が要求される,画像処理に関する国際闇の共同研究を目的とし たパソコン通信の開発は,本研究に続く大きな研究テーマであり,知的通信方式を取り入れたパ ソコン通信システムの研究を今後発展させる予定である。また,海外からの留学生が増加する現 状では,研究に留まらず留学生に関する大学問の事務的連絡等にもパソコン通信は威力を発揮す るものと期待できる。

#### 謝 辞

 本研究の一部は「関節角センサ出力指形動画データの知的通信方式伝送による日中間手話通信 の研究」の研究テーマにより (財) KDD エンジニアリング・アンド・コンサルティングより第10 團国際通信研究奨励金の援助を受けて行なっており,この助成に対して感謝する。

#### 参考文献

- 1) Novak D. and Aoki Y.: 工学部研究報告, 第131号(1986-05), p. 11-20
- 2)Guo B., Aoki Y. and Zeng P.=工学部研究報告研究報告141号(1989-07), p.155-166
- 3)青木由直,丸井一也,川嶋稔夫,郭斑,鄭重:電子情報通信学会春季全国大会講演論文集,(1989-03)p. 3-218

付 録

```
2490 '--------- 進め --------
2500 BEEP : IF DN=0 THEN RETURN
2510 FOR IE=1 TO DN
2520 CLS : LOCATE 6,6 : PRINT "待っています"
2530 IF LDS$="S" GOTO 2630
2540 IF CJ$="JP" OR CJ$="jp" GOTO 2600
2550 TIME1$=LD1$(IE) : GOSUB 2680 : TIM1=TIMER
2560 TIME1$=TIME$ : GOSUB 2680 : TIM2=TIMER
2570 LOCATE 6,10 : PRINT TIME$
2580 IF ABS(TIM1-TIM2)<300 GOTO 2640
2590 GOTO 2560
2600 LOCATE 6,10 : PRINT TIMES
2610 IF TIMES=LD1$(IE) GOTO 2640
2620 GOTO 2600
2630 LOCATE 6,10 : PRINT TIMES
2640 LOCATE 6.6 : PRINT "
                                                        ":\text{LOCATE } 6,6:PRINT "進めています" : GOSUB 2850
2650 NEXT IE
2660 GOSUB 3790 : FI=0 : FJ=0
2670 RETURN 270
2680 'timel$ ---timer
2690 TIMER=0
2700 AX=0 : 1=1
2710 IF I>LEN(TIME1$) GOTO 2800
2720 TIS=MIDS(TIME1$, I, 1)
2730 IF TI$<>":" AND (ASC(TIME1$)<48 OR ASC(TIME1$)>57 ) GOTO 2820
2740 IF TI$=":" GOTO 2780
2750 TX = ASC(T1$) - 482760 AX = AX * 10 + TX2770 I=I+1 : GOTO 2710
2780 TIMER=TIMER*60+AX : AX=0
2790 I=1+1 : GOTO 2710
2800 TIMER=TIMER*60+AX
2810 RETURN
2820 BEEP : LOCATE 6,12 : PRINT "times error"
2830 FOR I=0 TO 1000 : NEXT I
2840 END'-------------------
2850 I = INP (8H68)
2870 OUT & H68, & HD : DEF SEG=& HA3FE
2880 IF PBT=75 THEN POKE &H6, &H1 : GOTO 2970
2890 IF PBT=150 THEN POKE &H6, &H2 : GOTO 2970
2900 IF PBT=300 THEN POKE &H6, &H3: GOTO 2970
2910 IF PBT=600 THEN POKE 8H6, 8H4 : GOTO 2970
2920 IF PBT=1200 THEN POKE &H6, &H5 : GOTO 2970
2930 IF PBT=2400 THEN POKE &H6, &H6 : GOTO 2970
2940 IF PBT=4800 THEN POKE &H6, &H7 : GOTO 2970
2950 IF PBT=9600 THEN POKE &H6, &H8 : GOTO 2970
2960 LOCATE 6,12 : PRINT "speed error" : END
2970 'OUT & H68, I
2980 USR
2990 OPEN "coml:n81xn" AS #1
3000 PRINT #1, "ATZ"
3010 FOR I=0 TO 2000:NEXT I : II=03020 LINE INPUT #1, K$ : PRINT K$
3030 IF K$="OK" GOTO 3060
3040 II=II+1 : IF II<10000 GOTO 3020
3050 LOCATE 6,12 : PRINT "no OK" : END
3060 FOR I=0 TO 2000 : NEXT I
3070 PRINT #1, "ATB1"
3080 LINE INPUT #1, K$ : USR: PRINT K$ : IF K$<>"OK" GOTO 3080
```
80

3090 FOR I=0 TO 2000:NEXT I 3100 PRINT #1."ATX1" 3110 LINE INPUT #1, K\$ : USR: PRINT K\$ : IF K\$<>"OK" GOTO 3110 3120 IF CJ\$="CH" OR CJ\$="ch" GOTO 3230 3130 FOR I=0 TO 2000:NEXT I 3140 PRINT #1, "ATD"+TEL1\$(IE) :  $II = 0$ 3150 LINE INPUT #1, K\$ : PRINT K\$:USR 3160 IF K\$="CONNECT" GOTO 3220<br>3170 IF K\$="CONNECT 1200" GOTO 3220 3180 IF  $K\$  = "NO CARRIER" GOTO 3200 3190 GOTO 3150 3200 II=II+1 : IF II<=5 GOTO 3140 3210 CLOSE : LOCATE 6,12 : PRINT "no CARRIER" : END 3220 GOTO 3380 3230 TIME1\$=TIME\$ : GOSUB 2680 : TIM1=TIMER 3240 LINE INPUT #1.K\$ : PRINT K\$ 3250 IF K\$="RING" GOTO 3290 3260 TIME1\$=TIME\$ : GOSUB 2680 : TIM2=TIMER 3270 IF ABS(TIM2-TIM1)<900 GOTO 3240 3280 CLOSE : LOCATE 6,12 : PRINT "no RING" : END 3290 PRINT #1, "ATA" 3300 FOR I=0 TO 1000:NEXT I: II=0 3310 LINE INPUT #1, K\$ : PRINT K\$ 3320 IF K\$="CONNECT" GOTO 3380 3330 IF K\$="CONNECT 1200" GOTO 3380 3340 IF K\$="NO CARRIER" GOTO 3360 3350 GOTO 3310 3360 II=II+1 : IF II<=5 GOTO 3290 3370 CLOSE : LOCATE 6,12 : PRINT "no CARRIER" : END 3380 3390 CLS: WIDTH 80, 25: IF LJF1\$(IE)="J" GOTO 3570 3400 PRINT #1, FIN1\$(IE) 3410 FOR I=0 TO 2000 : NEXT I 3420 IF FIN1\$(IE)="KEY" OR FIN1\$(IE)="key" GOTO 3520 3430 OPEN FIN1\$(IE) FOR INPUT AS #2 3440 IF EOF(2) GOTO 3480 3450 LINE INPUT #2.A\$ 3460 PRINT #1, A\$: USR 3470 GOTO 3440 3480 PRINT #1, "888888" 3490 CLOSE #2 3500 CLOSE #1 : CLS: WIDTH 40,20 : LOCATE 6,12 : PRINT "send END" 3510 RETURN 3520 K\$= INKEY\$ 3530 IF K\$=CHR\$(&H1B) GOTO 3500 3540 IF LEN(K\$)=0 GOTO 3520 3550 PRINT #1, K\$: : PRINT K\$: 3560 GOTO 3520 3570 IF LOC(1)=0 GOTO 3580 3580 IF LOC(1)=0 GOTO 3580 3590 FOR I=0 TO 1000 : NEXT I : LINE INPUT #1, FINN\$ : PRINT FINN\$ 3600 IF LG1\$(IE)="N" GOTO 3640 3610 OPEN FILG\$ FOR APPEND AS #2 3620 PRINT #2, FINN\$; "  $"$ : TIME\$ 3630 CLOSE #2 3640 OPEN FIRES FOR OUTPUT AS #2 : CLS 3650 IF FINN\$="KEY" OR FINN\$="key" GOTO 3710 3660 IF LOC(1)=0 GOTO 3660 3670 USR:LINE INPUT #1, AA\$ : PRINT AA\$

3680 IF AA\$="888888" GOTO 3760 3690 PRINT #2, AA\$ 3700 GOTO 3660  $3710$  IF LOC(1)=0 GOTO 3710 3720 USR:  $A$ \$ = INPUT\$(1,#1) 3730 IF A\$=CHR\$(&H1B) GOTO 3760 3740 PRINT #2, A\$; : PRINT A\$; 3750 GOTO 3710 3760 CLOSE #2 3770 CLOSE #1 :CLS:WIDTH 40,20: LOCATE 6,12 : PRINT "receive end" : GOSUB 4030 3780 RETURN 3790 'out data file 3800 IF CJ\$="CH" OR CJ\$="ch" THEN PFD\$="B:PFC.XU" ELSE IF CJ\$="JP" OR CJ\$="jp" THEN PFD\$="B:PFJ.XU" 3810 OPEN PFD\$ FOR OUTPUT AS #2 3820 PRINT #2, PBT: PRINT #2, POES: PRINT #2, PLE: PRINT #2, PST: PRINT #2, PAB\$ 3830 PRINT #2, CJ\$: PRINT #2, LDS\$: PRINT #2, DN 3840 FOR M=1 TO DN 3850 PRINT #2, LJF1\$(M): PRINT #2, LG1\$(M) 3860 PRINT #2, LD1 $\mathfrak{s}(M)$ : PRINT #2, FIN1 $\mathfrak{s}(M)$ : PRINT #2, TEL1 $\mathfrak{s}(M)$ 3870 NEXT M 3880 PRINT #2, FILG\$: PRINT #2, FIRE\$ 3890 CLOSE #2 3900 RETURN 3910 'in data file 3920 IF CJ\$="CH" OR CJ\$="ch" THEN PFD\$="B:PFC.XU" ELSE IF CJ\$="JP" OR CJ\$="jp" THEN PFD\$="B:PFJ.XU" 3930 OPEN PFD\$ FOR INPUT AS #2 3940 INPUT #2, PBT, DOE\$, PLE, PST, PAB\$ 3950 INPUT #2, CJ\$, LDS\$, DN 3960 FOR M=1 TO DN 3970 INPUT #2, LJF1\$(M), LG1\$(M) 3980 INPUT #2, LD1\$(M), FIN1\$(M), TEL1\$(M) 3990 NEXT M 4000 INPUT #2, FILG\$, FIRE\$ 4010 CLOSE #2 4020 RETURN 4030 'c file name  $4040$  FA\$=MID\$(FIRE\$,6, LEN(FIRE\$)-9)  $4050$  FD=0 4060 FOR  $I=1$  TO LEN(FA\$) 4070 FD=FD\*10+ASC(MID\$(FA\$, I, 1))-48 4080 NEXT I 4090 FD=FD+1:FA\$=" " 4100 IF FD=0 GOTO 4150 4110 FDI=FD MOD 10 :FAI\$=CHR\$(FDI+48) 4120 FA\$=FAI\$+FA\$ 4130 FD=FD¥10 4140 GOTO 4100 4150 FIRE\$=MID\$(FIRE\$,1,5)+FA\$+".tex" 4160 RETURN 4170 DN=DN+1:IF DN<=DNM THEN LJF\$=LJF1\$(DN):LG\$=LG1\$(DN):LD\$=LD1\$(DN):  $\verb|TELs=TEL1@(DN): FINs=FIN1@(DN)|$ 4190 RETURN 4200 'jilu 4210 OPEN FILG\$ FOR OUTPUT AS #2 4220 PRINT #2, "フェイル名前";" ";"記録時間" 4230 CLOSE #2 4240 RETURN

82